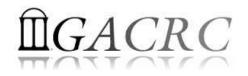

## Introduction to HPC Using zcluster at GACRC

Georgia Advanced Computing Resource Center University of Georgia Suchitra Pakala <u>pakala@uga.edu</u> Slides courtesy: Zhoufei Hou

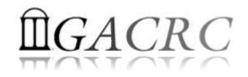

## **OVERVIEW**

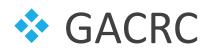

- High Performance Computing (HPC)
- zcluster Architecture, Operation
- Access and Working with zcluster

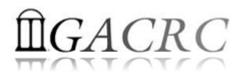

#### Georgia Advanced Computing Resource Center

#### Who Are We?

- Georgia Advanced Computing Resource Center (GACRC)
- Collaboration between the Office of Vice President for Research (**OVPR**) and
- the Office of the Vice President for Information Technology (OVPIT)
- Guided by a faculty advisory committee (GACRC-AC)

#### Why Are We Here?

To provide computing hardware and network infrastructure in support of highperformance computing (HPC) at UGA

#### Where Are We?

✤ <u>http://gacrc.uga.edu</u> (Web)

http://wiki.gacrc.uga.edu (Wiki)

- http://gacrc.uga.edu/help/ (Web Help)
- https://wiki.gacrc.uga.edu/wiki/Getting Help (Wiki Help)

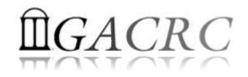

## GACRC Users September 2015

| Colleges & Schools                               | Depts | Pls | Users |
|--------------------------------------------------|-------|-----|-------|
| Franklin College of Arts and Sciences            | 14    | 117 | 661   |
| College of Agricultural & Environmental Sciences | 9     | 29  | 128   |
| College of Engineering                           | 1     | 12  | 33    |
| School of Forestry & Natural Resources           | 1     | 12  | 31    |
| College of Veterinary Medicine                   | 4     | 12  | 29    |
| College of Public Health                         | 2     | 8   | 28    |
| College of Education                             | 2     | 5   | 20    |
| Terry College of Business                        | 3     | 5   | 10    |
| School of Ecology                                | 1     | 8   | 22    |
| School of Public and International Affairs       | 1     | 3   | 3     |
| College of Pharmacy                              | 2     | 3   | 5     |
|                                                  | 40    | 214 | 970   |
| Centers & Institutes                             | 9     | 19  | 59    |
| TOTALS                                           | 5: 49 | 233 | 1029  |

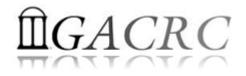

## GACRC Users September 2015

| Centers & Institutes                       | Pls | Users |
|--------------------------------------------|-----|-------|
| Center for Applied Isotope Study           | 1   | 1     |
| Center for Computational Quantum Chemistry | 3   | 10    |
| Complex Carbohydrate Research Center       | 6   | 28    |
| Georgia Genomics Facility                  | 1   | 5     |
| Institute of Bioinformatics                | 1   | 1     |
| Savannah River Ecology Laboratory          | 3   | 9     |
| Skidaway Institute of Oceanography         | 2   | 2     |
| Center for Family Research                 | 1   | 1     |
| Carl Vinson Institute of Government        | 1   | 2     |
|                                            | 19  | 59    |

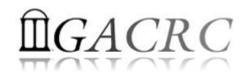

## **Computer Cluster**

Cluster is a widely used term meaning independent computers combined into a unified system through software and high speed dedicated network

It provides greater computational power than a single computer can provide – LARGER problems can be solved

#### Used for:

High Availability (HA)

Greater reliability

High Performance Computing (HPC)

## **High Performance Computing (HPC)**

Several "definitions" can be found, but, in general:

Use of Parallel processing for solving complex computational problems using advanced application programs efficiently, reliably and quickly

## **High Performance Computing (HPC)**

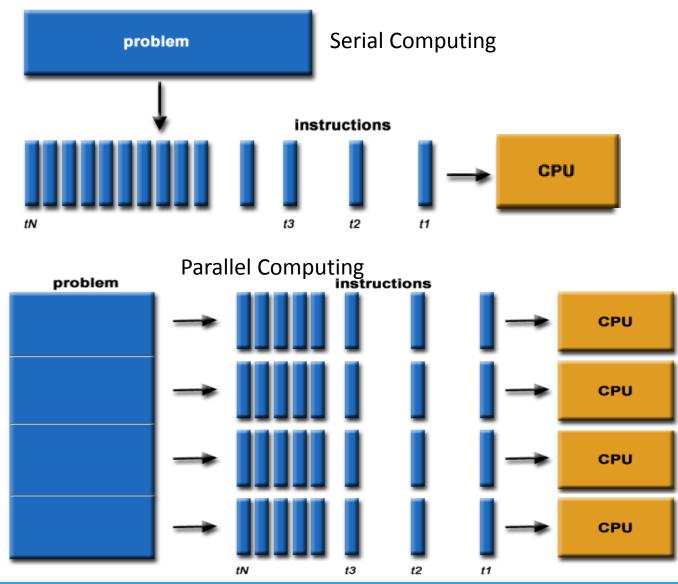

#### Serial Computing

- A problem is broken into a discrete series of instructions
- Instructions are executed sequentially
- Executed on a single processor
- Only one instruction may execute at any moment in time

#### Parallel Computing

- A problem is broken into discrete parts that can be solved concurrently
- Each part is further broken down to a series of instructions
- Instructions from each part execute simultaneously on different processors
- An overall control/coordination mechanism is employed

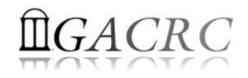

## **Zcluster Overview**

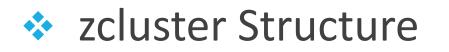

- General Information
- Computing Resources
- Storage Environment

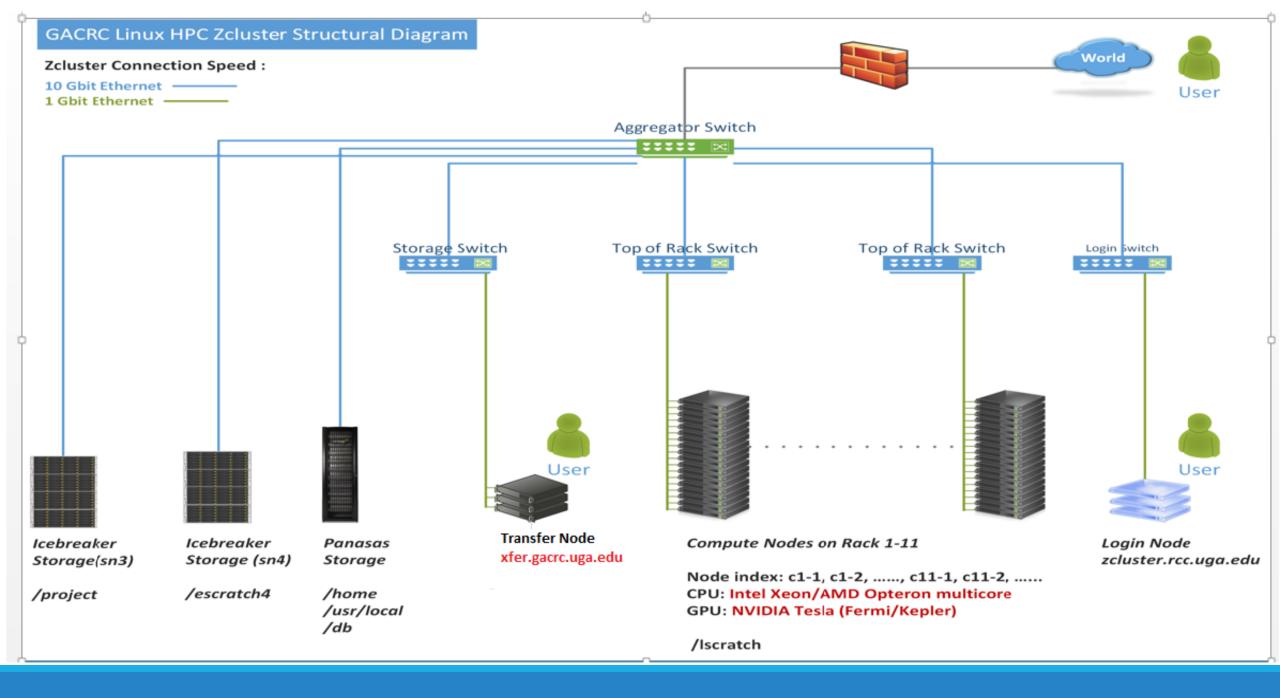

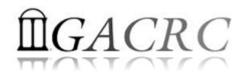

### zcluster – General Information

GACRC zcluster is a Linux high performance computing (HPC) cluster:

Operating System: 64-bit Red Hat Enterprise Linux 5 (RHEL 5)

 Login Node: zcluster.rcc.uga.edu zcluster.rcc.uga.edu
 Transfer Node: xfer.gacrc.uga.edu
 Internodal Communication: 1Gbit network compute nodes <i>compute nodes compute nodes <i>storage systems
 NOTE: Please Do Not run jobs on the zcluster login node - use the Queues or the Interactive Nodes.

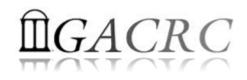

#### zcluster – General Information

- Batch-queueing System:
  - Jobs can be started (submitted), monitored, and controlled
  - Determine which compute node is the best place to run a job
  - Determine appropriate execution priority for a job to run
- On zcluster: Sun Grid Engine (SGE)

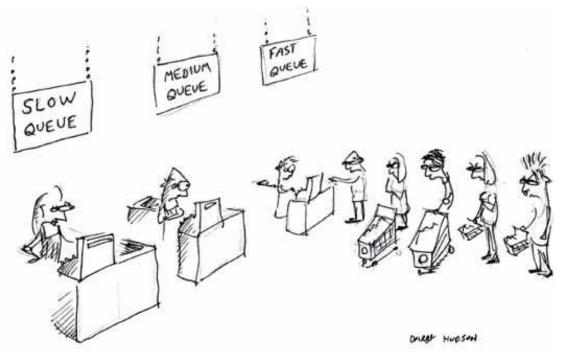

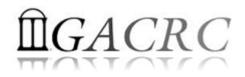

#### zcluster – Computing Resources

| Queue Type                        | Queue Name   | Nodes | Processor   | Cores/Node | RAM(GB)/Node | Cores | NVIDIA GPU                    |
|-----------------------------------|--------------|-------|-------------|------------|--------------|-------|-------------------------------|
| Dogular                           | rcc 20d      | 45    | Intel Xeon  | 12         | 48           | 540   | NI / A                        |
| Regular                           | rcc-30d      | 150   | inter keon  | 8          | 16           | 1200  | N/A                           |
|                                   |              | 1     |             | 8          | 128          | 8     |                               |
| Lligh Moreory                     | rcc-m128-30d | 4     | Intel Yeen  | 8          | 192          | 32    | NI / A                        |
| High Memory                       |              | 10    | Intel Xeon  | 12         | 256          | 120   | N/A                           |
|                                   | rcc-m512-30d | 2     |             | 32         | 512          | 64    |                               |
| Multi Core                        | rcc-mc-30d   | 6     | AMD Opteron | 32         | 64           | 192   | N/A                           |
| Interactive                       | interq       | 2     | AMD Opteron | 48         | 132          | 96    | N/A                           |
|                                   | rcc-sgpu-30d | 2     |             | 8          | 48           | 16    | 4 Tesla S1070 cards           |
| GPU                               | rcc-mgpu-30d | 2     | Intel Xeon  | 12         | 48           | 24    | 9 Tesla (Fermi) M2070 cards   |
|                                   | rcc-kgpu-30d | 4     |             | 12         | 96           | 24    | 32 Tesla (Kepler) K20Xm cards |
| Total peak performance: 23 Tflops |              |       |             |            |              |       |                               |

## **Î**GACRC

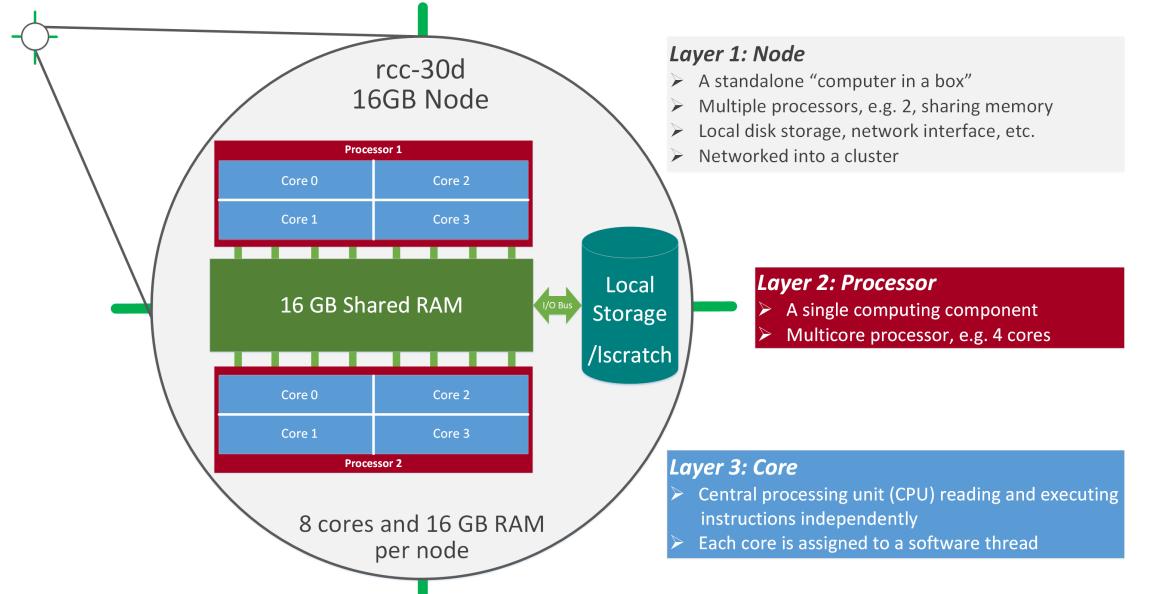

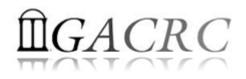

- Mainly, there are 4 different storage locations:
  - Home directory where you would land after logging in to the zcluster
  - Iscratch is the storage that is local to the computation nodes
  - escratch4 is temporary scratch which is visible to all nodes
  - Project storage area is long term, and is created for a lab.

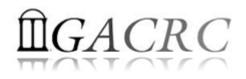

- ✤ Home directory → /home/groupname/username
  - Mounted and visible on all nodes, with a quota of ~100GB
  - Any directory on /home has snapshot backups
    - Taken once a day, and maintained 4 daily ones and 1 weekly one
    - Name: .snapshot, e.g., /home/abclab/jsmith/.snapshot
    - Completely invisible, however, user can "cd" into it and then "ls":

| pakala@zcluste<br>/home/rccstaff<br>pakala@zcluste               | /pakala                     |                         |                          |           |            |                      |
|------------------------------------------------------------------|-----------------------------|-------------------------|--------------------------|-----------|------------|----------------------|
|                                                                  | .bash_history.compute-14-7  | .bash_history.zhead     | .bashrc                  | cmd_kill  | .java      | RNA_SEQ              |
|                                                                  | .bash_history.compute-14-9  | .bash_logout            | <pre>batchsub_demo</pre> | e4        | .mozilla   | .snapshot is NOT 📥   |
| /                                                                | .bash_history.zcluster      | .bash_profile           | Blast                    | .emacs    | ncbidb     | .viminfo shown here! |
| pakala@zcluste                                                   | r:~\$ 🗹 .snapshot 🔰 📥 Cal   | n "cd" into " .snapshot |                          |           |            |                      |
| pakala@zcluster:~/.snapshot\$ ls 🚽 And "ls" to list its contents |                             |                         |                          |           |            |                      |
| 2015.11.29.00.                                                   | 00.01.weekly 2015.12.06.00. | 00.01.weekly 2015.12    | .07.01.00.01.da          | ily 2015. | 12.09.01.0 | 0.01.daily           |
| 2015.12.05.01.                                                   | 00.01.daily 2015.12.06.01.  | 00.01.daily 2015.12     | .08.01.00.01.da          | ily       |            |                      |

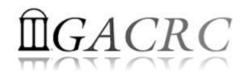

- ✤ Local scratch → /lscratch/username
  - ✤ On local disk of each compute node → node-local storage
  - rcc-30d 8-core nodes: ~18GB, rcc-30d 12-core nodes: ~370GB
  - No snapshot backup
  - Usage Suggestion: If your job writes results to /lscratch, job submission script should move the data to your home or escratch before exit
- - Create with make escratch command
  - Visible to all nodes with a quota of 4TB
  - No snapshot backup
  - To be deleted after 37 days

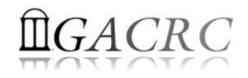

| Filesystem            | Role             | Quota         | Accessible from                                                                             | Intended Use                                            | Notes                      |
|-----------------------|------------------|---------------|---------------------------------------------------------------------------------------------|---------------------------------------------------------|----------------------------|
| /home/abclab/username | Home             | 100GB         | zcluster.rcc.uga.edu (Login)                                                                | Highly static data being used frequently                | Snapshots                  |
| /escratch4/username   | Scratch          | 4TB           | xfer.gacrc.uga.edu (Transfer)<br>Interactive nodes (Interactive)<br>compute nodes (Compute) | Temporarily storing<br>large data being used<br>by jobs | Auto-deleted in<br>37 days |
| /lscratch/username    | Local<br>Scratch | 18 ~<br>370GB | Individual compute node                                                                     | Jobs with heavy disk<br>I/O                             | User to clean up           |
| /project/abclab       | Storage          | Variable      | xfer.gacrc.uga.edu (Transfer)                                                               | Long-term data storage                                  | Group sharing possible     |

- Note: 1. /usr/local : Software installation directory
  - /db : bioinformatics database installation directory
  - 2. To login to Interactive nodes, use qlogin from Login node

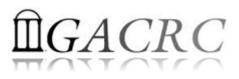

| 6 Main Function                               | On/From-Node         | Related Filesystem                                                                                  |
|-----------------------------------------------|----------------------|----------------------------------------------------------------------------------------------------|
| Login Landing                                 | Login<br>Transfer    | /home/abclab/username (Home) (Always!)<br>/home/username (Transfer)                                 |
| Batch Job Submitting                          | Login or Interactive | /escratch4/username/username_mth_date (Scratch) (Suggested!)<br>/home/abclab/username (Home)        |
| Interactive Job Running                       | Interactive          | /escratch4/username/username_mth_date (Scratch)<br>/home/abclab/username (Home)                     |
| Data Archiving , Compressing and Transferring | Transfer             | /escratch4/username/username_mth_date (Scratch)<br>/panfs/pstor.storage/home/abclab/username (Home) |
| Job Data Temporarily Storing                  | Compute              | /lscratch/username (Local Scratch)<br>/escratch4/username/username_mth_date (Scratch)               |
| Long-term Data Storing                        | Login or Transfer    | /project/abclab                                                                                     |

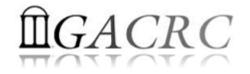

## How does zcluster operate?

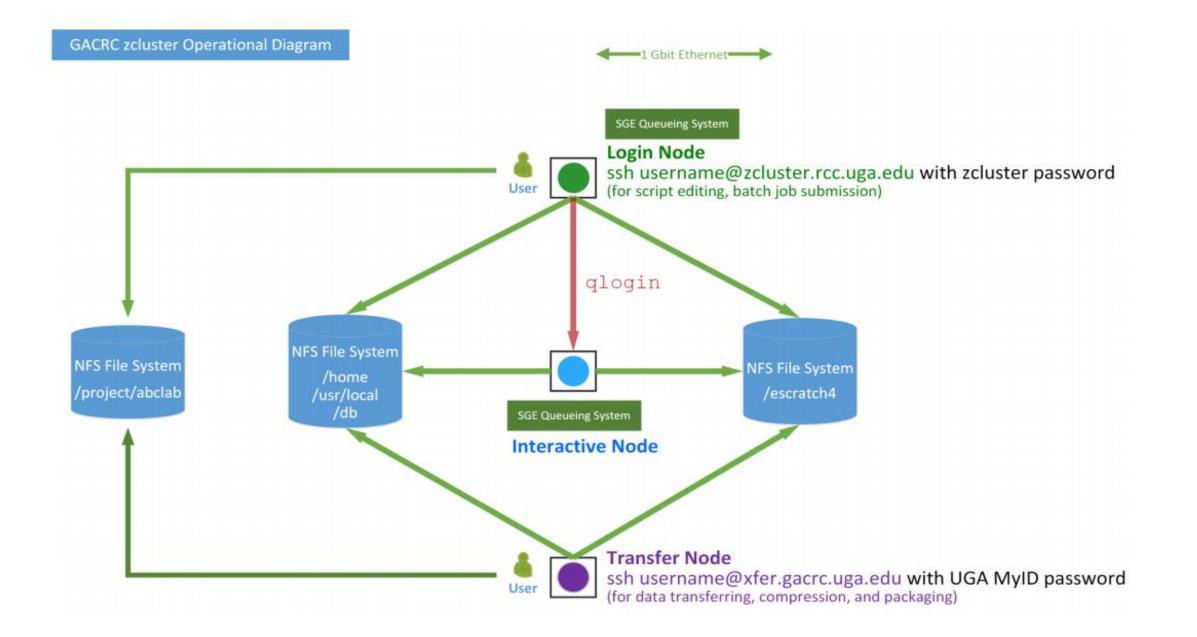

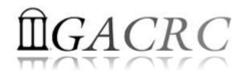

## Zcluster – Tips, Dos and Don'ts

Before we start:

- To get zcluster to be your best HPC buddy, go to GACRC Wiki (<u>http://wiki.gacrc.uga.edu</u>) GACRC Web (<u>http://gacrc.uga.edu</u>)
- To get the most effective and qualified support from us, go to GACRC Support (<u>https://wiki.gacrc.uga.edu/wiki/Getting\_Help</u>)
- To work happily and productively, follow the cluster's Community Code of Conduct (CCOC)

# zcluster – Tips, Dos and Don'ts - continued

• Cluster's CCOC:

On cluster, you are not alone... Each user is sharing finite resources, e.g., CPU cycles, RAM, disk storage, network bandwidth, with other researchers. *What you do may affect other researchers on the cluster*.

6 rules of thumb to remember:

- NO jobs running on login node
- NO multi-threaded job running with only 1 core requested
- NO large memory job running on regular nodes
- NO long job running on interactive node
- NO small memory job running on large memory nodes
- Use the copy node for file transfer and compression

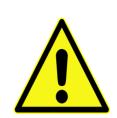

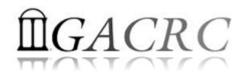

## How to work with zcluster? - Overview

- Start with zcluster
- Connect & Login
- Transfer Files
- Run Interactive Jobs
- Submit Batch Jobs
  - How to submit *serial, threaded,* and *MPI* batch jobs
  - How to check job status, cancel a job, etc.
  - Software Installed

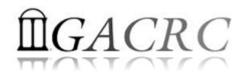

#### Getting Started with zcluster

- You need a User Account : username@zcluster.rcc.uga.edu
- Procedure: <u>https://wiki.gacrc.uga.edu/wiki/User\_Accounts</u>
- User receives an email notification once the account is ready
- User can use passwd command to change initial temporary password
- A UGA faculty member (PI) may register a computing lab: <u>http://help.gacrc.uga.edu/labAcct.php</u>

The PI of a computing lab may request user accounts for members of his/her computing lab: <u>http://help.gacrc.uga.edu/userAcct.php</u>

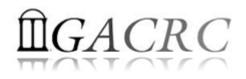

## Connection & Login @ zcluster

Open a connection: Open a terminal and ssh to your account

ssh pakala@zcluster.rcc.uga.edu

or

ssh -X pakala@zcluster.rcc.uga.edu

(<sup>1</sup>-X is for X windows application running on the cluster to be forwarded to your local machine <sup>2</sup> If using Windows, use SSH client to open connection, get from UGA download software page)

Logging in: You will be prompted for your zcluster password

pakala@zcluster.rcc.uga.edu's password:

(<sup>3</sup> On Linux/Mac, when you type in the password, the prompt blinks and does not move)

Logging out: exit to leave the system

pakala@zcluster:~\$ exit

#### **PUTTY: LOGIN**

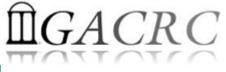

| 8                                                                                                    | PuTTY Configuration                                                                                                    | Zcluster.rcc.uga.edu - PuTTY                                                                                                    |
|----------------------------------------------------------------------------------------------------|----------------------------------------------------------------------------------------------------|----------------------------------------------------------------------------------------------------|
| Category:<br>Session<br>Logging<br>- Terminal<br>Keyboard<br>- Bell                                                                                                    | Puttry Configuration         Basic options for your Puttry session         Specify the destination you want to connect to         Host Name (or IP address)         Port         zcluster.rcc.uga.edu                                                                             | login as: pakala         pakala@zcluster.rcc.uga.edu's password:         Image: state in the state in the state in th |
| Features<br>→ Window<br>→ Appearance<br>→ Behaviour<br>→ Translation<br>→ Selection<br>→ Colours<br>→ Connection<br>→ Data<br>→ Proxy<br>→ Telnet<br>→ Rlogin<br>↔ SSH | Connection type:       Raw       Telnet       Rlogin       SSH       Serial         Load, save or delete a stored session       Saved Sessions       Saved Sessions       Load         Default Settings       Load       Save       Save         Zcluster       Save       Delete | <pre>  activities on this system monitored and recorded by system   personnel.     In the course of monitoring individuals improperly using this   system, or in the course of system maintenance, the activities   of authorized users may also be monitored.       Anyone using this system expressly consents to such monitoring   and is advised that if such monitoring reveals possible   evidence of criminal activity, system personnel may provide the   evidence of such monitoring to law enforcement officials.       Anyone using this system expressly consents to abide by the   policies of the University of Georgia Research Computing Center   and, accordingly, is subject to account termination and/or   immediate disconnect from GACRC resources.                                      </pre>                                                                                                    |
| About                                                                                                    | Close window on exit:<br>Always Never Only on clean exit<br>Open Cancel                                                                                                    | pakala uses 53.80B of a 300.00B quota (673 files) in /home as of 11:13 Wed Dec 0<br>9 2015<br>pakala uses 746G in /escratch4 as of Dec 09 11:01<br>pakala@zcluster:~\$                                                                                                    |

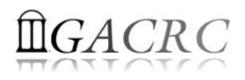

#### Transfer Files Using Transfer Node xfer.gacrc.uga.edu

- Login with UGA MyID password; Landing directory: /home/username
- Move data into and out of zcluster (scp, sftp, rsync, SSH Secure Shell File Transfer, FileZilla, WinSCP)
- Compress or package data on zcluster (tar, gzip)
- Transfer data between zcluster and Sapelo (cp, mv)
- ✓ Filesystems accessible:
  - /home/username/
  - /panfs/pstor.storage/home/abclab/username/
  - /escratch4/username/
  - /project/abclab/

- : Transfer home (Landing home)
- : zcluster home
- : zcluster scratch
- : long-term active data storage
- Most file systems on Transfer are auto-mounted upon the first time full-path access, e.g., cd /project/abclab

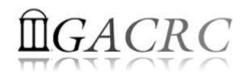

#### Transfer Files @ zcluster

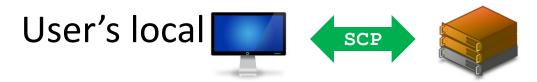

Transfer Node (xfer.gacrc.uga.edu)

♦ On Linux, Mac or cygwin on Windows : scp [Source] [Target]
 E.g. 1: On local machine, do Local → zcluster

scp file1 username@xfer.gacrc.uga.edu:~/subdir

scp \*.dat username@xfer.gacrc.uga.edu:~/subdir

*E.g. 2*: On local machine, do zcluster  $\rightarrow$  Local

scp username@xfer.gacrc.uga.edu:~/subdir/file ./

scp username@xfer.gacrc.uga.edu:~/subdir/\\*.dat ./

On Windows: FileZilla, WinSCP, SSH Secure Client, etc.

#### SSH Secure Client: Connecting to Transfer Node

|                                                                                                    |                                                                                                    | - default - SSH Secure File T                                                                                                    | ransfer  |                     | - 🗆 ×           |
|----------------------------------------------------------------------------------------------------|----------------------------------------------------------------------------------------------------|----------------------------------------------------------------------------------------------------|----------|---------------------|-----------------|
| File Edit View Operation W                                                                                                    | Vindow Help                                                                                                    |                                                                                                    |          |                     |                 |
| 🖶 🔔 🍠 🖻 🔒 🏂 🎽                                                                                                    | 🏶 🖡 🕆 🔚 🖻 🖕 🤃 🚟 🖬 abc 010                                                                                                    | 9/f 🖸 🛷 💦                                                                                                    |          |                     |                 |
| 👔 Quick Connect 📄 Profiles                                                                                                    |                                                                                                    |                                                                                                    |          |                     |                 |
| 🔁   🚳 📾 🕫   📸 🗙   🕅                                                                                                    | и<br>                                                                                                    | 🔽 🗛 🔂 🖌                                                                                                    | a ¢ aš X |                     | ✓ Add           |
| ocal Name       /         OneDrive          Homegroup       suchitra pakala         My Computer          Libraries          Network          Control Panel          Recycle Bin          Control Panel          Foxit Reader          Google Chrome          Lenovo Solution Center          Skype          SSH Secure File Transfer C          Source File | Size         Type         Modified           System F         07/05/2016 02:19:3            System F         05/22/2016 03:37:5            System F         05/22/2016 03:37:5            System F         05/22/2016 03:37:5            System F         System F            System F         System F            System F         System F            System F         System F            1,382         Shortcut         11/19/2015 04:57:1           2,214         Shortcut         06/20/2016 10:12:1           2,018         Shortcut         02/08/2016 02:12:0           2,713         Shortcut         03/08/2016 02:12:0           2,321         Shortcut         11/11/2015 10:17:3           1,363         Shortcut         11/11/2015 10:17:3 | Remote Name:   Mathematication Method:     Port Number:   22   Authentication Method:     Vertication Method:     Vertication Directory |          | Modified Attributes | s<br>Speed Time |
|                                                                                                    |                                                                                                    |                                                                                                    |          |                     |                 |
| ot connected - press Enter or Space                                                                                                    | to connect                                                                                                    |                                                                                                    |          |                     |                 |

ACRC

#### SSH Secure Client: Connecting to Transfer Node

|                                                                                                    |                                                                                                    | xfer.gacrc.uga.edu - default - SS | SH Secure File Transfer |                   |               | - 🗆 🗙 |
|----------------------------------------------------------------------------------------------------|----------------------------------------------------------------------------------------------------|-----------------------------------|-------------------------|-------------------|---------------|-------|
| <u>F</u> ile <u>E</u> dit <u>V</u> iew <u>O</u> peratio                                                                                                    | n <u>W</u> indow <u>H</u> elp                                                                                                    |                                   |                         |                   |               |       |
|                                                                                                    | 🎒   🦠   🦆 🕆 🔚 🔚 🖆 🗱 🛲   :                                                                                                    | abc 010 014 区 🛷 扵                 |                         |                   |               |       |
| 🛛 🗾 Quick Connect  📄 Prof                                                                                                    | îles                                                                                                    |                                   |                         |                   |               |       |
| 🗍 🔁   🏄 📾 🕫   📸 🗙                                                                                                    |                                                                                                    | 🗨 Add 🍋                           | 🍐 📾 🌣 🖌 👘 🗙 📗           |                   |               | → Add |
| Local Name 🗠                                                                                                    | Size Type Modified                                                                                                    | A Rer                             | mote Name               | Size Type Modifie | ed Attributes |       |
| <ul> <li>OneDrive</li> <li>Homegroup</li> <li>suchitra pakala</li> <li>My Computer</li> <li>Libraries</li> <li>Network</li> <li>Control Panel</li> <li>Recycle Bin</li> <li>Control Panel</li> <li>Foxit Reader</li> <li>Google Chrome</li> <li>Lenovo Solution Center</li> <li>Skype</li> </ul> | System F         07/05/2016 02:19:3           System F         System F           System F         05/22/2016 03:37:5           System F         System F           System F         System F           System F         System F           System F         System F           System F         System F           System F         System F           1,382         Shortcut         11/19/2015 04:57:1           2,214         Shortcut         06/20/2016 10:12:1           2,018         Shortcut         02/08/2016 11:15:0           2,713         Shortcut         03/08/2016 02:12:0 | Password:                         | ord ×<br>OK<br>Cancel   |                   |               |       |
| Transfer Queue                                                                                                    |                                                                                                    |                                   |                         |                   |               |       |
| ✓ Source File                                                                                                    | Source Directory                                                                                                    | Destination Directory             | Size                    | Status            | Speed         | Time  |
| Connecting to xfer.gacrc.uga.ed                                                                                                    | u                                                                                                    |                                   |                         |                   |               |       |

C

#### SSH Secure : Connected to Home Directory

| <b>2</b>                            |                             |                        | xfer.gacrc.uga.eo                       | du - defaul | t - SSH Secure File Trans | fer           |              |                         |                    |   | ×     |
|-------------------------------------|-----------------------------|------------------------|-----------------------------------------|-------------|---------------------------|---------------|--------------|-------------------------|--------------------|---|-------|
| File Edit View Operation            | <u>W</u> indow <u>H</u> elp |                        |                                         |             |                           |               |              |                         |                    |   |       |
| 🛛 🗶 🍠 🖻 💼 💋 🍎                       | 👒 🤳 û 💼                     | ≞ ≞- ŝ-ŝ- ∰ abc<br>def | 010 01¢ 🖸 🛷 💦                           |             |                           |               |              |                         |                    |   |       |
| 🛛 🔁 Quick Connect 📄 Profiles        |                             |                        | ,,,,,,,,,,,,,,,,,,,,,,,,,,,,,,,,,,,,,,, |             |                           |               |              |                         |                    |   |       |
| ∬ 🔁   🖄 📾 🌣   💣 🗙   🔽               |                             |                        |                                         | ▼ Add       | 🔁   🚳 🚘 🗢   💣 🗙           | /panfs/pstor. | storage/hom  | ne/gacrc-instruction/pa | kala               | - | Add   |
| Local Name 🖉                        | Size Type                   | Modified               |                                         | ^           | Remote Name               | 🛆 Size        | Туре         | Modified                | Attributes         |   |       |
| 🛆 OneDrive                          | System F                    | 07/05/2016 02:19:3     |                                         |             | 🔒 .java                   |               | Folder       | 11/17/2015 12:00:5      | drwxr-xr-x         |   |       |
| 🝓 Homegroup                         | System F                    |                        |                                         |             | \mu .mozilla              |               | Folder       | 10/16/2015 12:55:2      | drwxr-xr-x         |   |       |
| 🔏 suchitra pakala                   | System F                    | 05/22/2016 03:37:5     |                                         |             | ssh                       |               | Folder       | 11/12/2015 12:40:4      | drwx               |   |       |
| Ny Computer                         | System F                    |                        |                                         |             | Blast                     |               | Folder       | 02/25/2016 08:10:5      | drwxrwxr           |   |       |
| 🔁 Libraries                         | System F                    |                        |                                         |             | 🔒 e6                      |               | Folder       | 07/07/2016 10:38:0      | drwxrwxr           |   |       |
| 👽 Network                           | System F                    |                        |                                         |             | iprac 🔒                   |               | Folder       | 07/05/2016 02:23:3      | drwxr-xr-x         |   |       |
| 🗐 Control Panel                     | System F                    |                        |                                         |             | ncbidb                    |               | Folder       | 03/03/2016 12:57:0      | drwxr-xr-x         |   |       |
| 🔄 Recycle Bin                       | System F                    |                        |                                         |             | RNA SEQ                   |               | Folder       | 11/16/2015 09:57:3      | drwxr-xr-x         |   |       |
| Control Panel                       | System F                    |                        |                                         |             | .bash_history             | 614           | BASH_HI      | 05/18/2016 01:31:5      | -rw                |   |       |
| Foxit Reader                        | 1.382 Shortcut              | 11/19/2015 04:57:1     |                                         |             | .bash_history.compute-1   |               | COMPU        | 04/11/2016 10:50:0      | -rw                |   |       |
| 📀 Google Chrome                     | 2,214 Shortcut              | 06/20/2016 10:12:1     |                                         |             | .bash_history.compute-1   |               | COMPU        | 04/11/2016 10:34:2      | -rw                |   |       |
| Lenovo Solution Center              | 2,018 Shortcut              | 02/08/2016 11:15:0     |                                         |             | .bash_history.compute-1   |               | COMPU        | 07/05/2016 02:25:4      | -rw                |   |       |
| S Skype                             | 2,713 Shortcut              | 03/08/2016 02:12:0     |                                         |             | .bash_history.zcluster    | 5,604         | ZCLUSTE      | 07/07/2016 10:49:2      | -rw                |   |       |
| SSH Secure File Transfer C          | 2,321 Shortcut              | 11/11/2015 10:17:3     |                                         |             | .bash_history.zhead       |               | ZHEAD F      | 03/10/2016 10:49:1      | -rw                |   |       |
| SSH Secure Shell Client             | 1,363 Shortcut              | 11/11/2015 10:17:3     |                                         |             | .bash_logout              |               | BASH L       | 10/16/2015 12:55:2      | -rw-rr             |   |       |
| DO NOT DELETE                       | File folder                 | 07/05/2016 02:32:1     |                                         |             | .bash profile             |               | -            | 10/16/2015 12:55:2      | -rw-rr             |   |       |
| GACRC_10152015_Suchi                | File folder                 | 07/05/2016 11:32:1     |                                         |             | .bashrc                   | 124           | BASHRC       |                         | -rw-rr             |   |       |
| North Oconee                        | File folder                 | 05/07/2016 06:50:0     |                                         |             | .emacs                    |               |              | 10/16/2015 12:55:2      | -rw-rr             |   |       |
| North_Oconee_Girls                  | File folder                 | 05/07/2016 06:37:0     |                                         |             | .viminfo                  | 6,821         |              | 05/18/2016 01:31:5      |                    |   |       |
| Shivank                             | File folder                 | 07/05/2016 03:52:4     |                                         |             |                           | 0,021         | vitvit V O   | 03/10/2010 01:31:3      |                    |   |       |
| Suchi_Samsung_Pics                  | File folder                 | 06/27/2016 12:24:2     |                                         | ~           |                           |               |              |                         |                    |   |       |
| Transfer Queue                      | The folder                  | 00/21/2010 12:24:2m    |                                         | •           |                           |               |              |                         |                    |   |       |
| △ Source File                       | Source Directory            | v                      | Destination Directo                     | )rv         |                           | Size Status   |              |                         | Speed              | т | ïme 🔤 |
|                                     | Source Directory            |                        | Descination Directo                     |             |                           | 520 50005     |              |                         | opeed              |   |       |
|                                     |                             |                        |                                         |             |                           |               |              |                         |                    |   |       |
| <                                   |                             |                        |                                         |             |                           |               |              |                         |                    |   | >     |
| Connected to xfer.gacrc.uga.edu - / | panfs/pstor.storage/h       | ome/gacrc-instruction/ | pakala                                  |             |                           |               | SSH2 - aes12 | 8-cbc - hmac-md5 - no   | 19 items (31.5 KB) |   |       |
|                                     |                             |                        |                                         |             |                           |               |              |                         |                    |   |       |
|                                     |                             |                        |                                         |             |                           |               |              |                         |                    |   |       |

GACRC

#### SSH Secure : Navigated to /escratch4/pakala

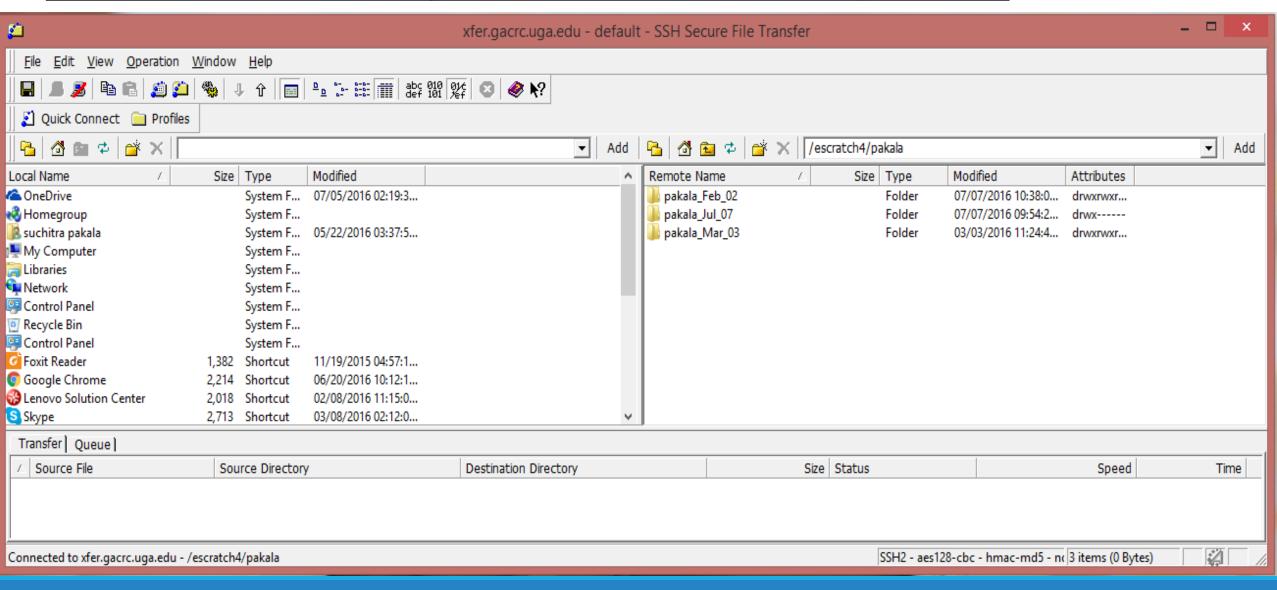

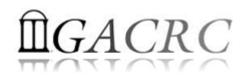

#### Run Interactive Jobs @ zcluster

To run an interactive job, you need to open a session on an interactive node using qlogin command:

- Current maximum runtime is 12 hours
- When you are done, remember to exit the session!

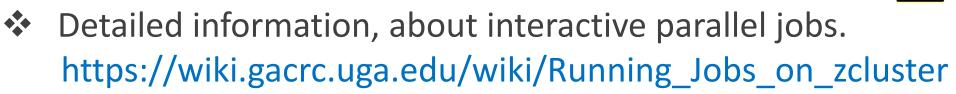

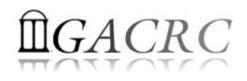

#### Submit Batch Jobs @ zcluster

- Components you need to submit a batch job:
  - Software already installed on zcluster
  - Job submission script to run the software,
    - ✓ Specifying working directory
    - Exporting environment variables, e.g., OMP\_NUM\_THREADS (OpenMP threads number) LD\_LIBRARY\_PATH (searching paths for shared libraries)
- Common commands you need:
  - qsub with specifying queue name, threads or MPI rank number
  - qstat, qdel
  - qacct, qsj, etc.

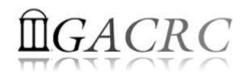

#### Batch Serial Job @ zcluster

#### **Step 1**: Create a job submission script fastqc\_*sub.sh* running Fastqc tool:

#### #!/bin/bash

#### → Linux shell (bash)

cd /escratch4/pakala/pakala\_Nov\_13 export PATH=/usr/local/fastqc/latest:\${PATH} time fastqc SRR1369670.fastq -o Output\_File

- $\rightarrow$  Specify and enter (cd) the working directory
- $\rightarrow$  Export command helps to set the Environment variables
- → Run Fastqc with 'time' command to measure amount of time it takes to run the application

#### Step 2: Submit it to the queue:

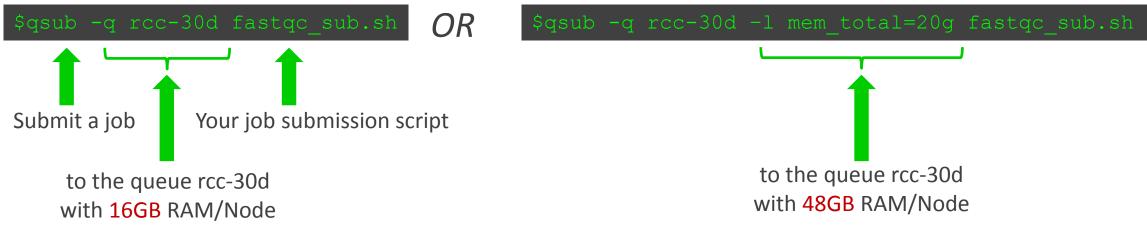

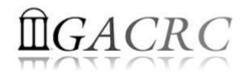

#### Batch Threaded Job @ zcluster

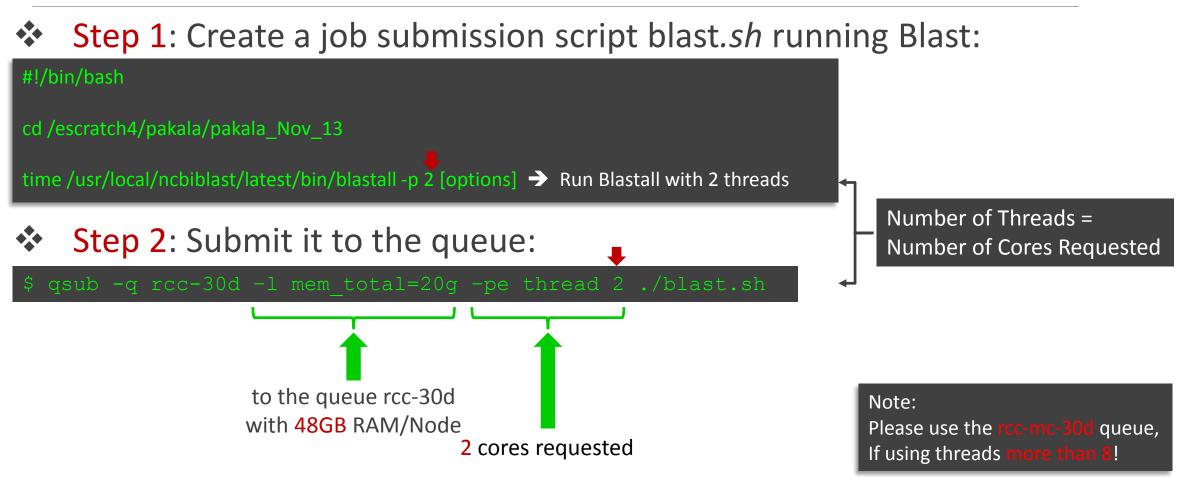

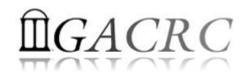

Define and export environment variable (MPIRUN)

for convenient usage

#### Batch MPI Job @ zcluster

#### Step 1: Create a job submission script *sub.sh* running RAxML:

#### #!/bin/bash cd /escratch4/pakala/pakala Nov 13

export MPIRUN=/usr/local/mpich2/1.4.1p1/gcc 4.5.3/bin/mpirun

\$MPIRUN (np \$NSLOTS ) usr/local/raxml/latest/raxmlHPC-MPI-SSE3 [options] → Run RAxML with 20 MPI processes (-np \$NSLOTS )

Step 2: Submit it to the queue:

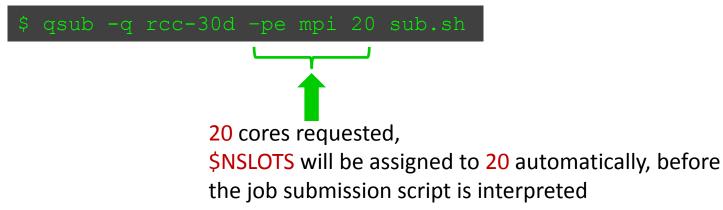

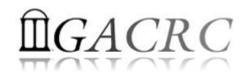

#### Check and Cancel Jobs @ zcluster

#### \* To check the status of all queued and running jobs: qstat

| qstat          | ightarrow shows your job in the pool                                      |
|----------------|---------------------------------------------------------------------------|
| qstat –u "*"   | ightarrow shows all the jobs in the pool                                  |
| qstat –j 12345 | shows detailed information, e.g., maxymem, about the job with JOBID 12345 |
| qstat –g t     | Iist all nodes used by your jobs                                          |

#### To cancel a queued or running job: **qdel** \*

| qdel –u pakala | deleted all your jobs             |
|----------------|-----------------------------------|
| qdel 12345     | deletes your job with JOBID 12345 |

qsj 12345

#### To list detailed information about a job: qsj, qacct •

job with JOBID 12345  $\rightarrow$  shows information, e.g., , about the  $\rightarrow$  shows information, e.g., job with JOBID 12345 qacct – j 12345 , about the

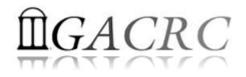

#### Software Installed @ zcluster

- Perl, Python, Java, awk, sed, C/C++ and Fortran compilers
- Matlab, Maple, R
- Many Bioinformatics applications: NCBI Blast+, Velvet, Trinity, TopHat, MrBayes, SoapDeNovo, Samtools, RaxML, etc.
- RCCBatchBlast (RCCBatchBlastPlus) to distribute NCBI Blast (NCBI Blast+) searches to multiple nodes.
- Many Bioinformatics Databases: NCBI Blast, Pfam, uniprot, etc. <u>https://wiki.gacrc.uga.edu/wiki/Bioinformatics\_Databases</u>
- For a complete list of applications: <u>https://wiki.gacrc.uga.edu/wiki/Software</u>

How to Submit Tickets to GACRC

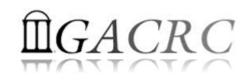

- For Installation/Downloading Software:
  - User needs to provide the name, version (or latest), and website
  - Applications need to be compatible with Linux
  - Note only FREE software will be installed
- For Troubleshooting:
  - List the path of the working directory, path of the script that is producing errors, Job ID, and the command sent to the queue or interactive node
  - No need to attach the script or huge error messages
- For Testing:
  - Please have a sample dataset at your working directory, so that it can be used for debugging
- These steps will help us in responding quickly and efficiently

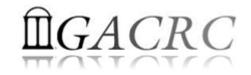

# THANK YOU for your patience

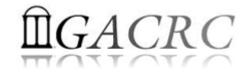

# **Questions?**